## **ЗАПОЛНЕНИЕ РАЗДЕЛА «ОСНОВНАЯ ИНФОРМАЦИЯ» КАРТОЧКИ СОТРУДНИКА В АИС СГО**

**Примечание.** Все поля, которые далее по тексту будут отмечены \* относятся к кратким сведениям о сотруднике.

Раздел «**Основная информация**» - содержит 11 полей, 4 из которых помечены \*\*\* если эти поля не заполнить, система не позволит сохранить данные (Рис. 6).

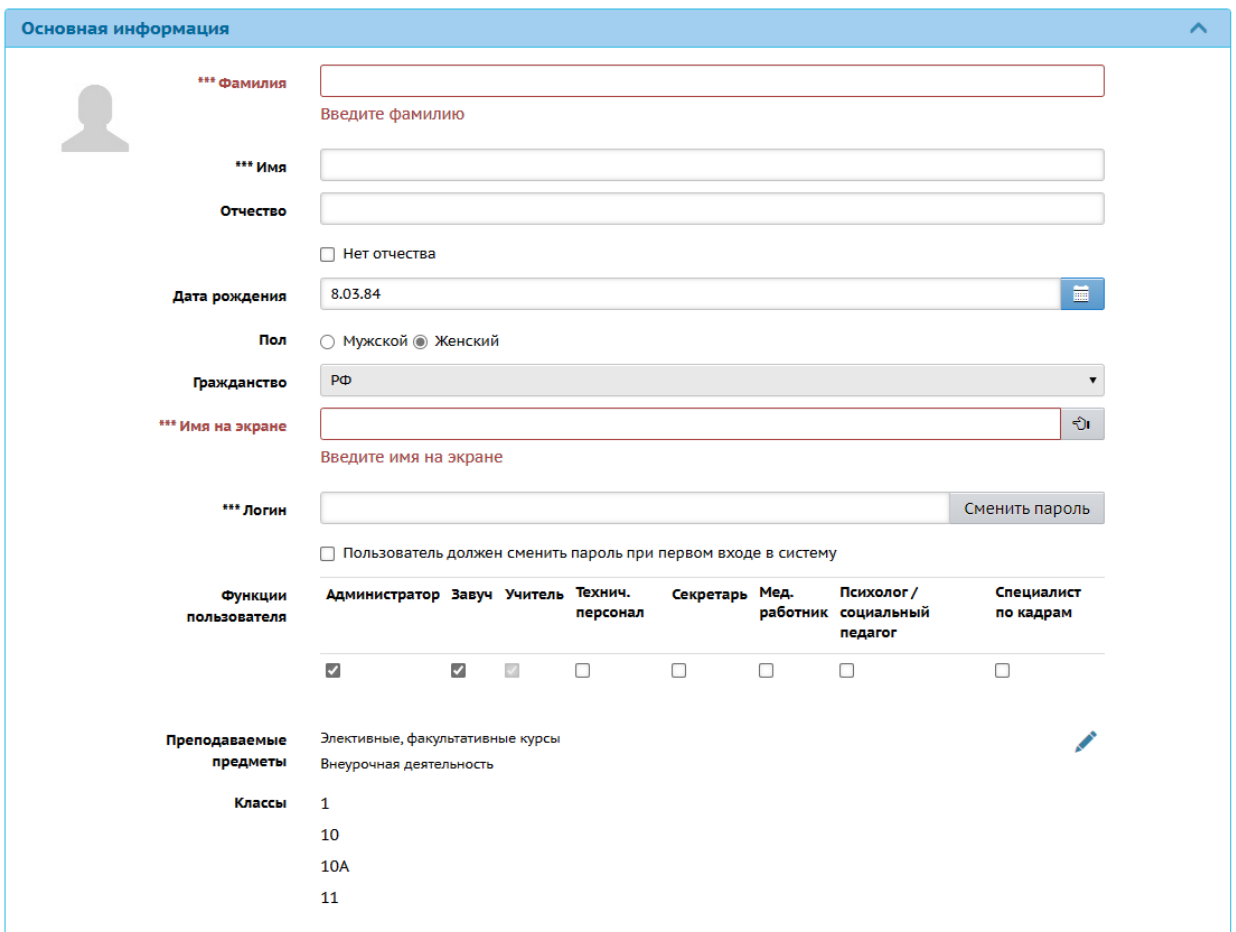

Рис. 6

В скобках указан способ внесения информации.

1. Фамилия\*(ручной ввод).

2. Имя\*(ручной ввод).

3. Отчество\*(ручной ввод). Если нет Отчества, поставьте галочку в поле «**Нет отчества**».

4. Дата рождения\*(ручной ввод или воспользуйтесь календарем).

5. Пол\*(выбор из предложенного списка).

6. Гражданство (выбор из предложенного списка).

7. Имя на экране. Это то имя, которое отражается в общих списках пользователей и в правом верхнем углу при входе в систему (ручной ввод или воспользуйтесь кнопкой «**Создать автоматически**» в конце строки). Для сотрудников, по умолчанию, система использует здесь ФИО.

8. Логин (ручной ввод) это имя, под которым пользователь входит в систему.

Также в этой строке есть возможность сменить пароль. Для этого нажмите кнопку «**Сменить пароль**», затем в открывшемся окне введите текущий пароль сотрудника, создайте новый и подтвердите его (рис. 7). Если пользователь должен сменить пароль при первом входе в систему, поставьте галочку в соответствующем поле.

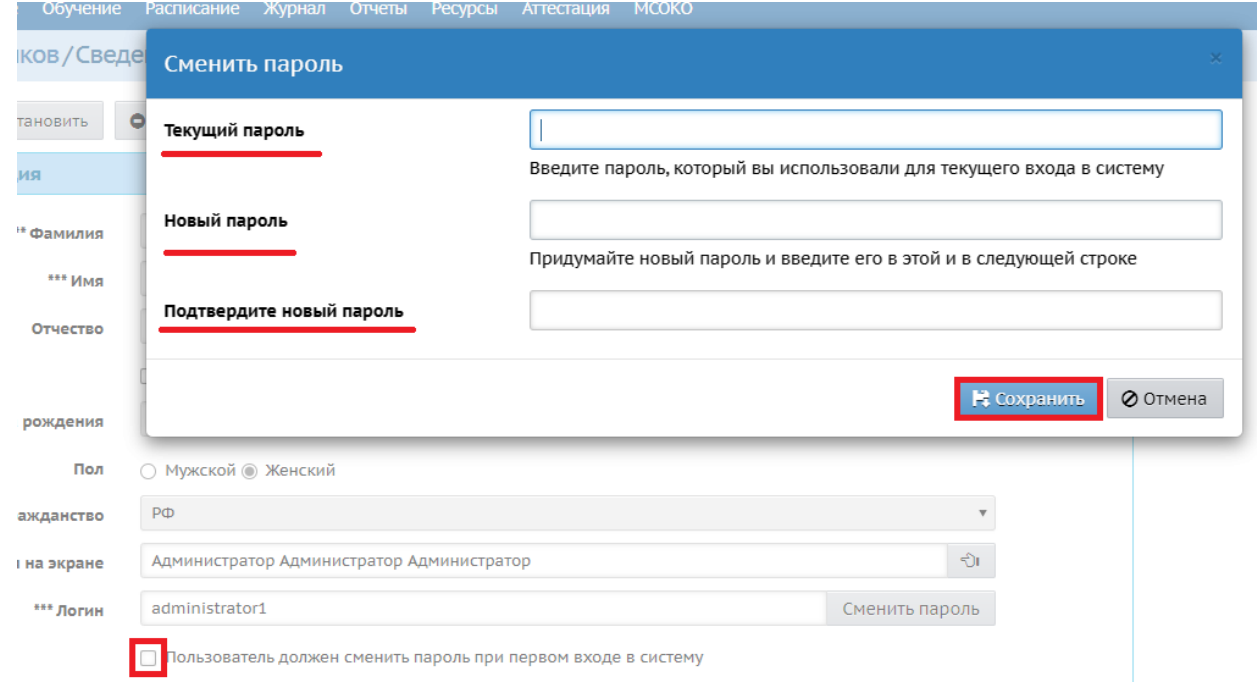

Рис. 7

9. Функции пользователя (роль)\* (выбор из предложенного списка).

Пользователь каждой роли обладает определенными правами доступа по умолчанию, которые могут быть изменены администратором системы. На экране Права доступа определяется, к каким разделам и экранам системы "Сетевой Город" имеют доступ пользователи с каждой ролью.

10. Преподаваемые предметы\* (эта строка есть только у пользователей с ролью учителя (в ООО), педагога (в ОДО), воспитателя (в ДОО)) (выбор из предложенного списка с помощью знака «**Изменить преподаваемые предметы**»).

11. Классы (информация вносится автоматически из системы).